#### **ФЕДЕРАЛЬНОЕ АГЕНТСТВО СВЯЗИ**

**Федеральное государственное образовательное бюджетное учреждение высшего профессионального образования «САНКТ-ПЕТЕРБУРГСКИЙ ГОСУДАРСТВЕННЫЙ УНИВЕРСИТЕТ ТЕЛЕКОММУНИКАЦИЙ им. проф. М. А. БОНЧ-БРУЕВИЧА»**

**\_\_\_\_\_\_\_\_\_\_\_\_\_\_\_\_\_\_\_\_\_\_\_\_\_\_\_\_\_\_\_\_\_\_\_\_\_\_\_\_\_\_\_\_\_\_\_\_\_\_\_\_\_\_\_\_\_\_\_\_\_\_\_\_\_\_\_\_\_\_**

**Ф.В. Филиппов**

# **Интеллектуализация управления инфокоммуникационными системами и сетями**

**Лабораторный практикум**

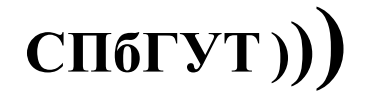

**САНКТ-ПЕТЕРБУРГ 2017**

# **Оглавление**

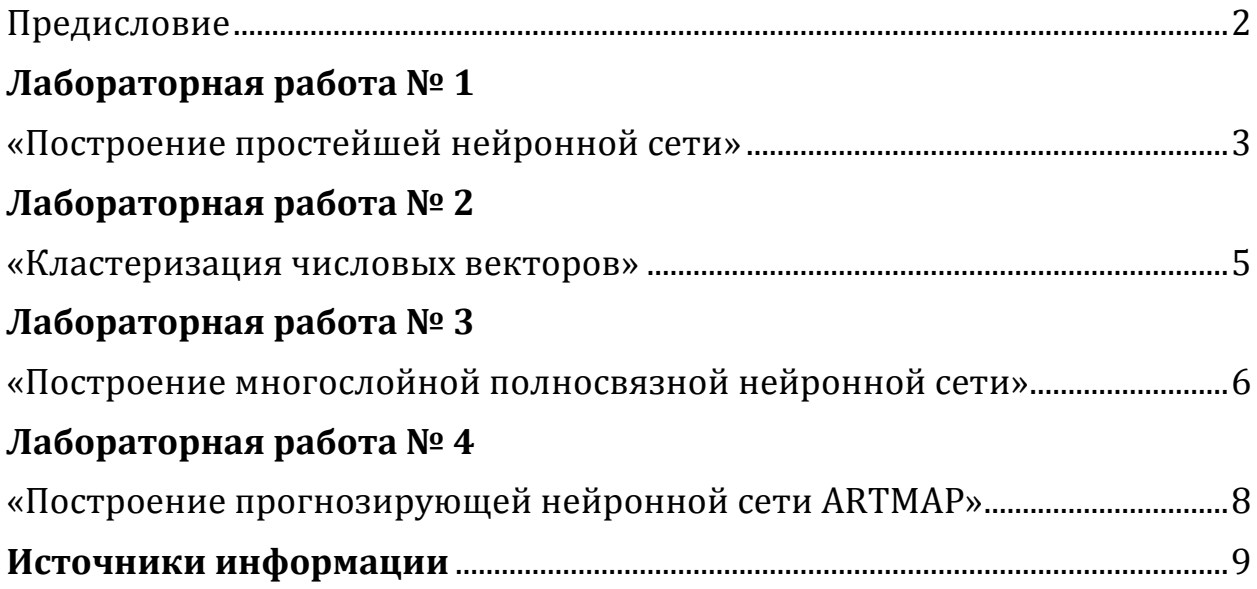

# **Предисловие**

Лабораторные работы выполняются в среде RStudio [1]. Цель работ состоит в изучении способов разработки интеллектуальных средств анализа и систематизации данных. Основная задача заключается в приобретении практических навыков построения и использования нейронных сетей и кластеров. В качестве средств разработки используются программные пакеты с открытым кодом, построенные на базе языков программирования R, Python, С, С++ и других.

Для выполнения лабораторных работ необходимо предварительно установить интерпретатор языка R и среду разработки RStudio [1].

# Лабораторная работа № 1 **«Построение простейшей нейронной сети»**

## **Цель работы.**

Изучить пакет моделирования neuralnet [2]. Научиться формировать обучающую выборку и тестовый набор данных. Освоить способы создания, модификации и обучения простейшей нейронной сети.

Работа включает два задания.

#### **Задание 1.**

Создать нейронную сеть со структурой "персептрон", обучить ее логической функции по предложенным вариантам задания:

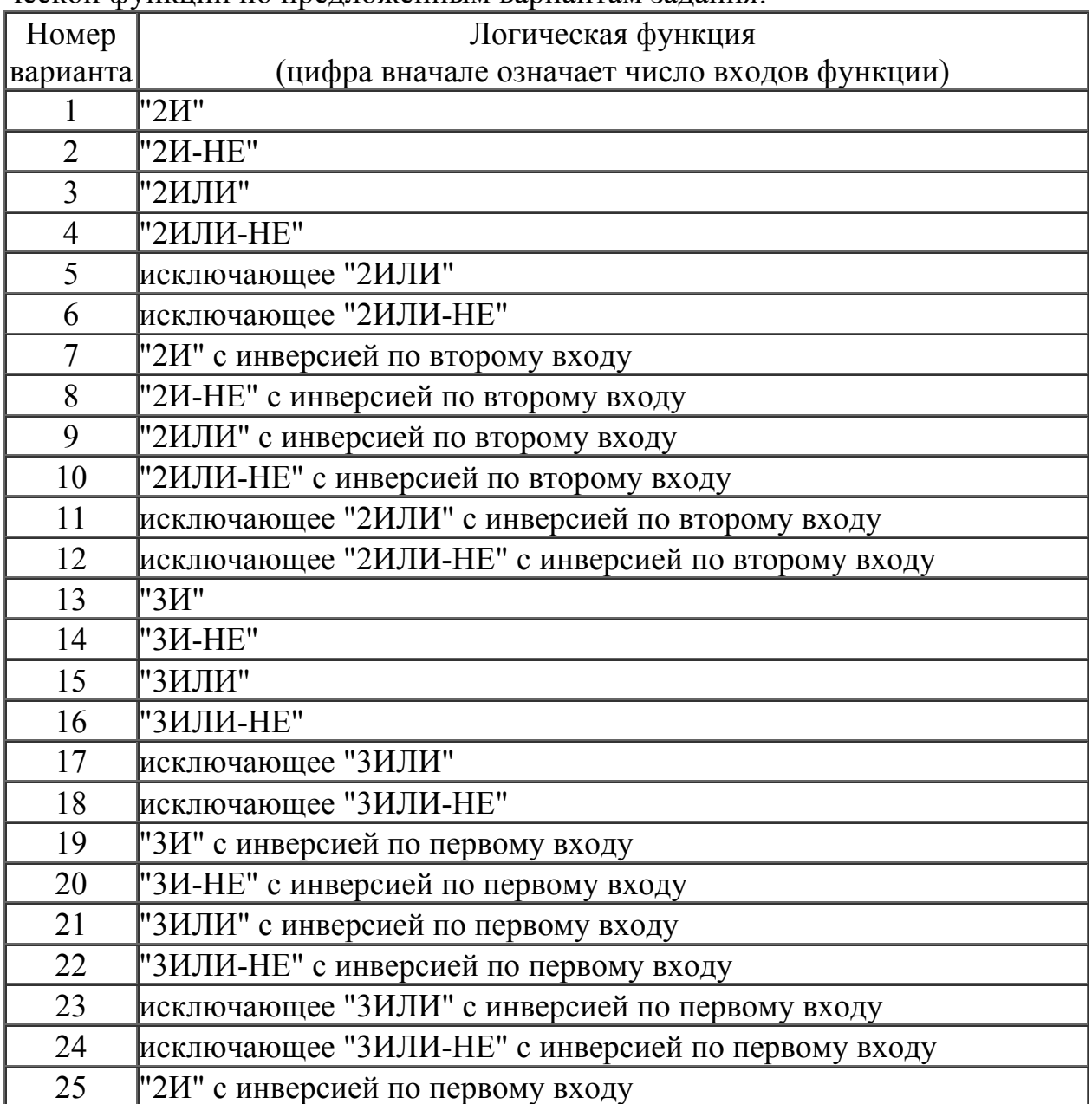

#### **Отчет по работе №1 задание 1 (Отчет 1.1):**

Оформить отчет в электронном виде (скрипт подготовки обучающих данных и обучения; топология сети; входные данные; эталонные выходные данные; полученные выходные данные, вывод по результатам работы).

#### **Задание 2.**

Построить нейронную сеть для определения направления двоичного сдвига.

Для решения поставленной задачи, следует построить и обучить нейронную сеть, которая должна будет определять направление циклического двоичного сдвига. Сущность операции циклического двоичного сдвига заключается в том, что число представляется в двоичном коде, а затем с полученной последовательностью производится операция циклического сдвига вправо или влево.

Если производится сдвиг влево, то самая старшая цифра переставляется в конец, а если сдвиг производится вправо, то самая младшая цифра переставляется в начало.

Для построения нейронной сети представим в четырехпозиционном двоичном коде числа от 0 до 15.

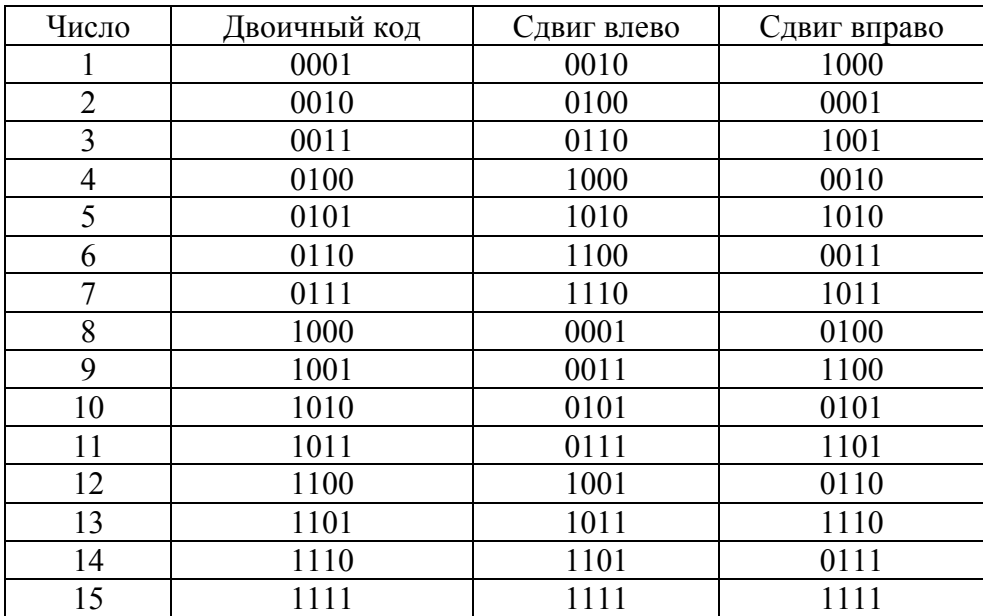

Очевидно, что для определения направления сдвига на входы нейронной сети необходимо представить исходную четырехпозиционную двоичную последовательность и четырехпозиционную двоичную последовательность, которая получилась в результате сдвига.

Выходной слой нейронной сети может состоять из одного нейрона. Его значение будет равно 0, если сдвиг произведен влево, и 1 – если сдвиг произведен вправо.

Создайте набор обучающих пар и обучите нейронную сеть. Протестируйте получившуюся нейронную сеть.

#### **Отчет по работе №1 задание 2 (Отчет 1.2):**

Оформить отчет в электронном виде (скрипт подготовки обучающих данных и обучения; топология сети; входные данные; эталонные выходные данные; полученные выходные данные, вывод по результатам работы).

# Лабораторная работа № 2 **«Кластеризация числовых векторов»**

**Цель работы:** изучить назначение и способы построения кластеров. Работа включает два задания.

#### **Задание 1.**

**Цель:** изучить приемы работы с функциями кластеризации и особенности их использования на примере функции hclust() [5].

#### **Исходные данные для работы:**

Отыскать статистические данные из сферы своих личных интересов в вебе. Загрузить их для анализа.

#### **Пояснения:**

Подготовить полученные данные для анализа с помощью функции кластеризации hclust(). Построить дендограмму. Представить дендограмму графически с помощью функции plot(). С помощью функции rect.hclust() выделить значимые кластеры.

#### **Отчет по практической работе №2 задание 1 (Отчет 2.1):**

Оформить отчет в электронном виде (скрипт подготовки данных и построения кластера, скрипт построения дендограмм, дендограммы, выводы по работе).

#### **Задание 2.**

**Цель:** изучить приемы работы с самообучающимися нейронными сетями и особенности их использования на примере самоорганизующейся сети Кохонена.

#### **Исходные данные для работы:**

В файле vectors.txt записаны 23 вектора, подлежащие автоматической классификации (кластеризации). Каждая колонка содержит 128 чисел и представляет собой один из векторов. Первые 8 векторов относятся к первому классу, следующие 4 – ко второму, следующие 5 – к третьему, последние 6 – к четвертому. В файле initial.txt записаны векторы минимальных и максимальных значений для каждой из 128 переменных вектора входов. Минимальное значение везде принято равным 0, а максимальное - 1.

#### Пояснения:

Изучить назначение и особенности использования функции som() из пакета моделирования RSSN [2].

Используя исходные данные, построить сеть Кохонена. С помощью функции names() определить имена компонентов модели сети.

С помощью функции plotActMap() построить карты для следующих компонентов модели: componentMaps[[i]], map и labeledMap.

## Отчет по работе №2 задание 2 (Отчет 2.2):

Оформить отчет в электронном виде (скрипт подготовки исходных данных и формирования карты Кохонена, архитектура сети, скрипт построения карт, карты компонентов модели сети, выводы по работе)

# Лабораторная работа № 3

# «Построение многослойной полносвязной нейронной сети»

Цель работы: Научиться создавать и обучать многослойные нейронные сети. Работа включает лва залания.

#### Задание 1.

Создать нейронную сеть со структурой "многослойный персептрон", и обучить ее распознаванию цифр, заданных пиксельной матрицей размером 5\*7 клеток, согласно своего варианта задания (табл. 1). В каждом варианте задания указана своя дополнительная функция.

В качестве входных данных предлагается 5 файлов в формате csv, каждый из которых содержит по 10 «изображений» цифр в виде матрицы 5 на 7 пикселов, развернутых в векторы длиной по 35 элементов каждый:

- $\blacksquare$  set1.csv изображения 10 цифр (от 0 до 9) в нормальной ориентации.
- set2.csv изображения 5 цифр (от 0 до 4) в нормальной ориентации (первые 5 векторов) и в перевернутом виде (следующие 5 векторов).
- set3.csv изображения 5 цифр (от 5 до 9) в нормальной ориентации (первые 5 векторов) и в "зеркальном" виде по вертикали (следующие 5 векторов).
- set4.csv изображения 10 цифр (от 0 до 9) в "зеркальном" виде по горизонтали.
- $\blacksquare$  . set5.csv - изображения 5 цифр (от 5 до 9) в перевернутом виде (первые 5 векторов) и в "зеркальном" виде по горизонтали (следующие 5 векто- $DOB$ ).

| Номер                    | Набор    | Дополнительная                               |
|--------------------------|----------|----------------------------------------------|
| варианта                 | данных   | функция распознавания                        |
| 1                        | set1.csv | Распознать четность цифры                    |
| $\overline{2}$           | set1.csv | Распознать нечетность цифры                  |
| $\overline{3}$           | set2.csv | Распознать нечетность цифры                  |
| $\overline{\mathcal{L}}$ | set1.csv | Распознать все степени числа 2               |
| 5                        | set4.csv | Распознать все степени числа 2               |
| 6                        | set4.csv | Распознать нечетность цифры                  |
| $\overline{7}$           | set4.csv | Распознать нечетность цифры                  |
| 8                        | set3.csv | Распознать простые числа                     |
| 9                        | set4.csv | Распознать простые числа                     |
| 10                       | set1.csv | Распознать простые числа                     |
| 11                       | set2.csv | Распознать числа, делящиеся на 3 без остатка |
| 12                       | set2.csv | Распознать простые числа                     |
| 13                       | set3.csv | Распознать нечетность цифры                  |
| 14                       | set3.csv | Распознать все степени числа 2               |
| 15                       | set5.csv | Распознать четность цифры                    |
| 16                       | set5.csv | Распознать простые числа                     |
| 17                       | set2.csv | Распознать четность цифры                    |
| 18                       | set5.csv | Распознать числа, делящиеся на 3 без остатка |
| 19                       | set1.csv | Распознать числа, делящиеся на 3 без остатка |
| 20                       | set3.csv | Распознать числа, делящиеся на 3 без остатка |
| 21                       | set4.csv | Распознать четность цифры                    |
| 22                       | set4.csv | Распознать числа, делящиеся на 3 без остатка |
| 23                       | set2.csv | Распознать все степени числа 2               |
| 24                       | set5.csv | Распознать все степени числа 2               |
| 25                       | set3.csv | Распознать четность цифры                    |

Таблица 1.Варианты заданий

#### **Отчет по работе №3 задание 1 (Отчет 3.1):**

Оформить отчет в электронном виде.

Состав отчета: задание на лабораторную работу; описание топологии сети; входные данные; эталонные выходные данные; полученные выходные данные; выводы.

#### **Задание 2.**

Ознакомьтесь с наборами данных, содержащими рукописные цифры на сайте [3].

Загрузите тренировочные наборы mnist train.csv (mnist train 100.csv) и тестовые наборы mnist\_test.csv (mnist\_test\_10.csv) в рабочий директорий.

Используя функцию read.csv() загрузите файл mnist test.csv в переменную train, а файл mnist\_test\_10.csv в переменную test [2].

Для того, чтобы визуализировать цифры из загруженных наборов используйте функцию displayDigit() [3]:

```
displayDigit \leq function(X)m <- matrix(unlist(X),nrow = 28,byrow = T)
m \leq t(apply(m, 2, rev))
image(m,col=grey-color(255))
```
Изучите назначение и особенности всех функций, использованных для реализации функции displayDigit(): matrix(), unlist(), t(), apply(), rev(), image() grey.colors(). Для этого используйте правую нижнюю панель RStudio.  $\overline{\mathbf{M}}$ Название функции набирайте в окне поиска в закладке Help. Отчет о работе должен содержать примеры использования всех перечисленных выше функпий

Используя функцию displayDigit() получите изображение 7-ой и 8-ой цифры из набора mnist test 10. Прокомментируйте полученные изображения.

Создайте нейронную сеть со структурой "многослойный персептрон" на базе функции MLP() пакета RSNNS [2], и обучите ее распознаванию цифр, заданных набором mnist train.csv. Воспользуйтесь информацией из [4].

#### Отчет по работе №3 задание 2 (Отчет 3.2):

Оформить отчет в электронном виде.

Состав отчета: задание на лабораторную работу; описание топологии сети; полученные выходные данные для тестовых наборов mnist test.csv; выводы.

# Лабораторная работа № 4 «Построение прогнозирующей нейронной сети ARTMAP»

Цель работы: Научиться создавать и обучать нейронные сети, реализующие принципы ассоциативной памяти. Работа включает два задания.

# Залание 1.

Ознакомиться с особенностями работы функции art1(), загрузить и изучить набор данных snnsData примера 21 из [2]. Построить функцию отображения букв латинского алфавита, представленных входными матрицами.

Распечатать все гласные буквы.

# Отчет по работе №4 задание 1 (Отчет 4.1):

Оформить отчет в электронном виде.

Состав отчета: задание на лабораторную работу; описание функции отображения букв; полученные образцы гласных букв.

# Залание 2.

Ознакомиться с особенностями работы прогнозирующей сети ARTMAP. Используя набор данных подготовленных в задании 1 и функцию artmap(), обучить сеть ARTMAP надежному распознаванию букв латинского алфавита.

Продемонстрировать качество обучения на тестовом наборе «HELLO ART».

#### **Отчет по работе №4 задание 2 (Отчет 4.2):**

Оформить отчет в электронном виде.

Состав отчета: задание на лабораторную работу; описание топологии сети ARTMAP; полученные выходные данные для тестового набора; выводы.

# **Источники информации**

1. Филиппов Ф.В., Губин А.Н. Обработка информации в среде RStudio : учебное пособие / СПбГУТ, – СПб., 2015. – 99 с.

2. Филиппов Ф.В. Моделирование нейронных сетей на R: учебное пособие, СПбГУТ, – СПб., 2016. – 86 с.

3. The MNIST Dataset of Handwritten Digits:

http://makeyourownneuralnetwork.blogspot.ru/2015/03/the-mnist-datasetof-handwitten-digits.html

4. Build your own neural network classifier in R:

http://junma5.weebly.com/data-blog/build-your-own-neural-networkclassifier-in-r

5. https://stat.ethz.ch/R-manual/R-devel/library/stats/html/hclust.html